## **ΟΔΗΓΊΕΣ ΓΙΑ ΕΙΣΑΓΩΓΗ SUBSCRIBERS ΣΕ ΛΙΣΤΑ**

Για να μπορούμε να εισάγουμε subscribers στις λίστες που έχουμε ζητήσει και είμαστε Owner ή Moderator να πάμε στην διεύθυνση lists.hcmr.gr/wws και επιλέγουμε το κουμπί που γράφει Σύνδεση που βρίσκετε στην πάνω δεξιά γωνία.

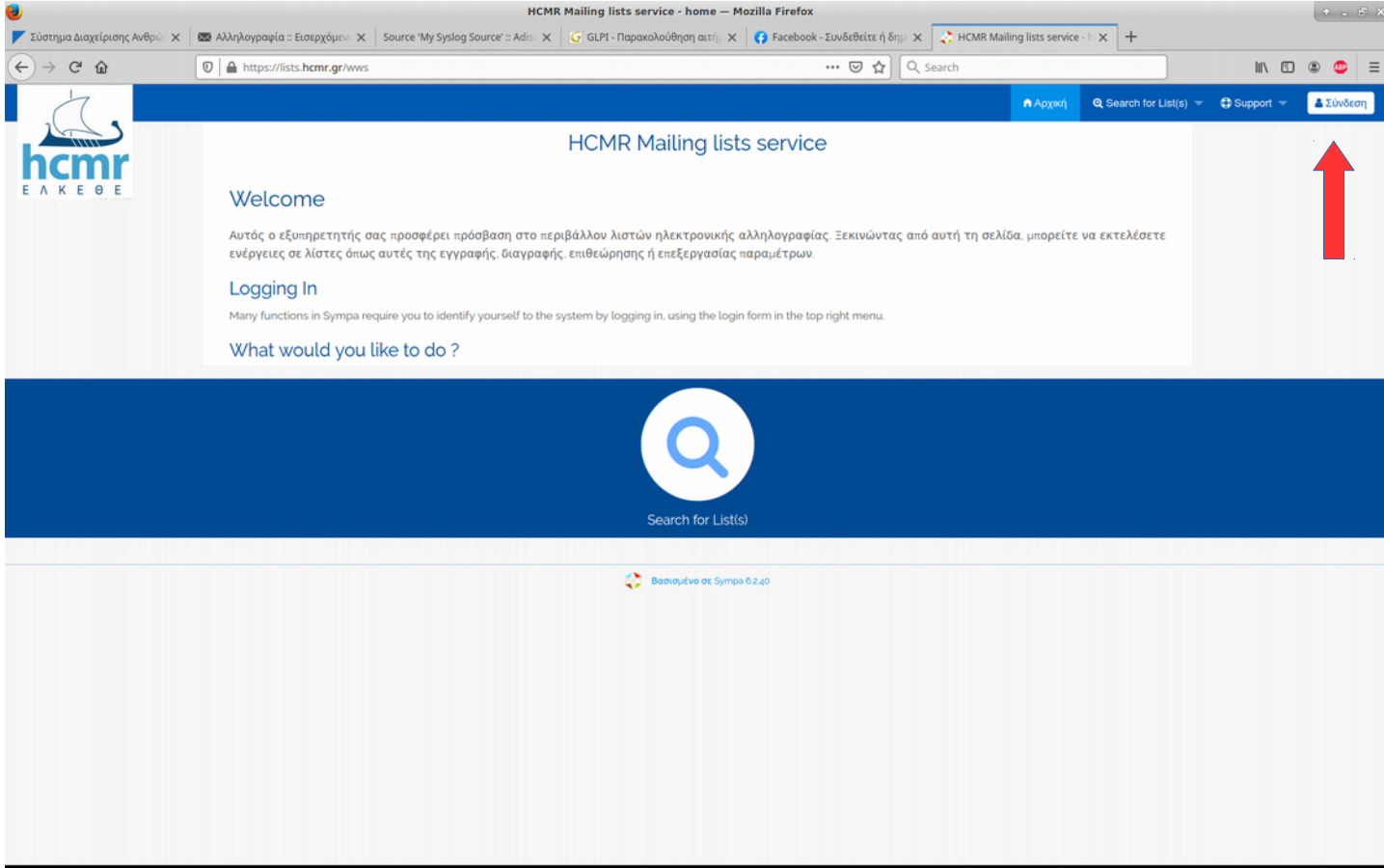

Εφόσον κάνουμε login επιλέγουμε το εικονίδιο που γράφει My lists

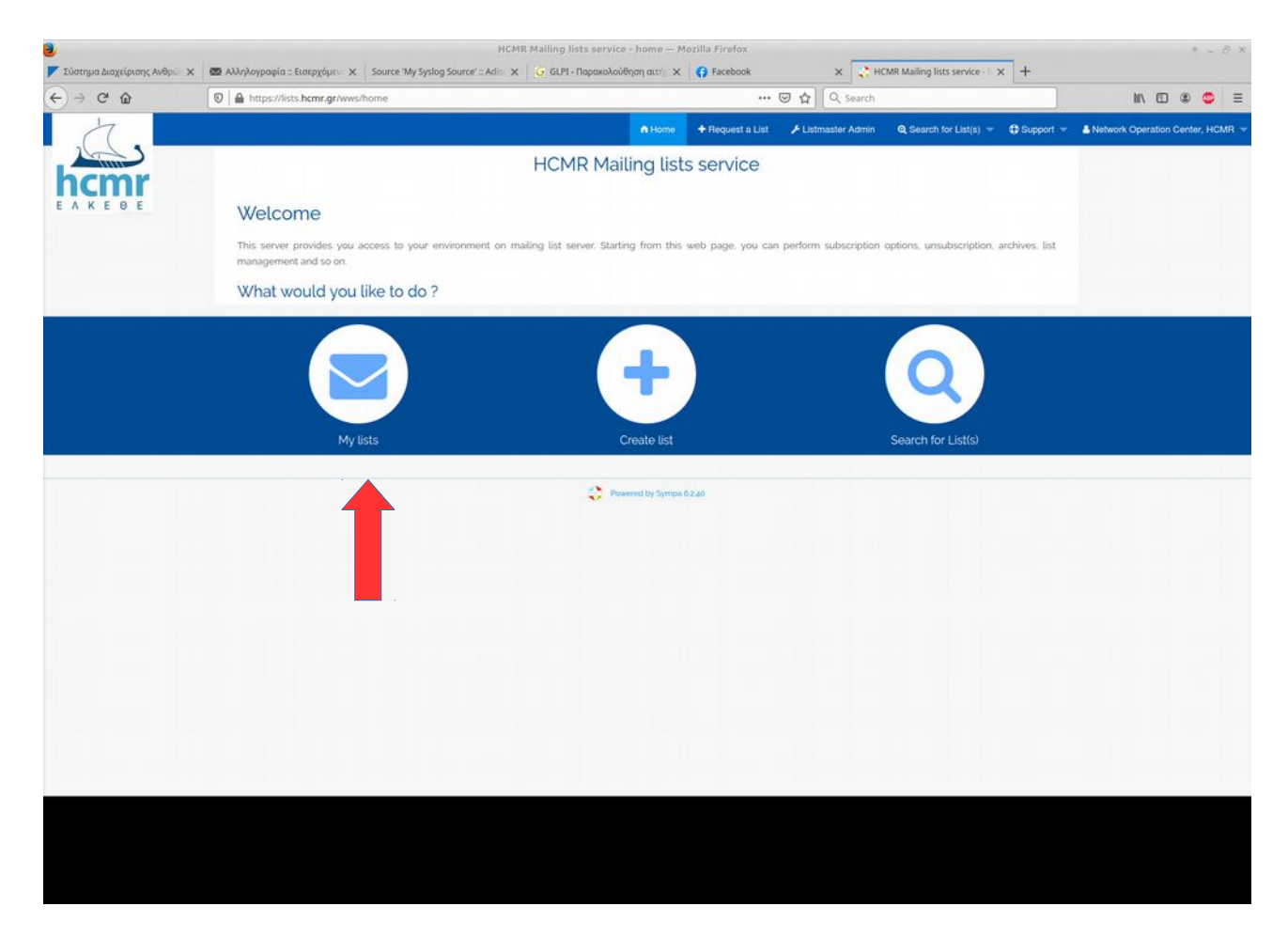

Έπειτα εμφανίζονται οι λίστες που είμαστε owner/moderator και επιλέγουμε αυτήν που επιθυμούμε να καταχωρήσουμε subscribers. Στην οθόνη που εμφανίζεται πατάμε το επιλογή που γράφει "add/delete subscribers":

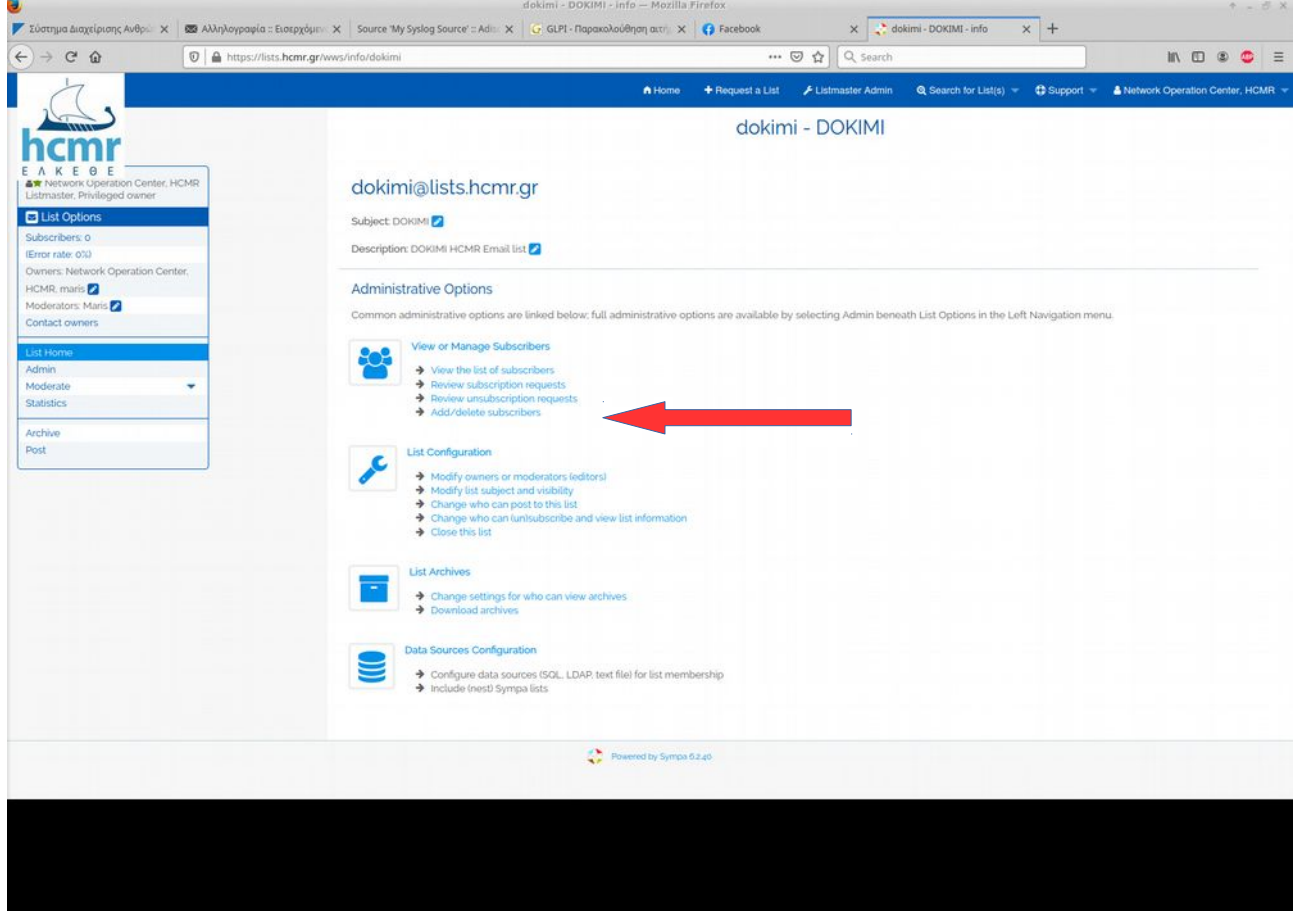

Στην οθόνη που εμφανίζεται μας δίνεται η δυνατότητα να εισάγουμε έναν subscriber (κόκκινο βελάκι) ή πολλαπλούς (κίτρινο βελάκι). Στην περίπτωση που θέλουμε να κάνουμε έναν εισάγουμε το email στο box και επιλέγουμε αν θέλουμε ή οχι να ειδοποιηθεί για αυτήν την ενέργεια ο χρήστης κάνοντας enable το κουτί που γράφει Quiet (μπλέ βελάκι) και πατάμε το κουμπί "add".

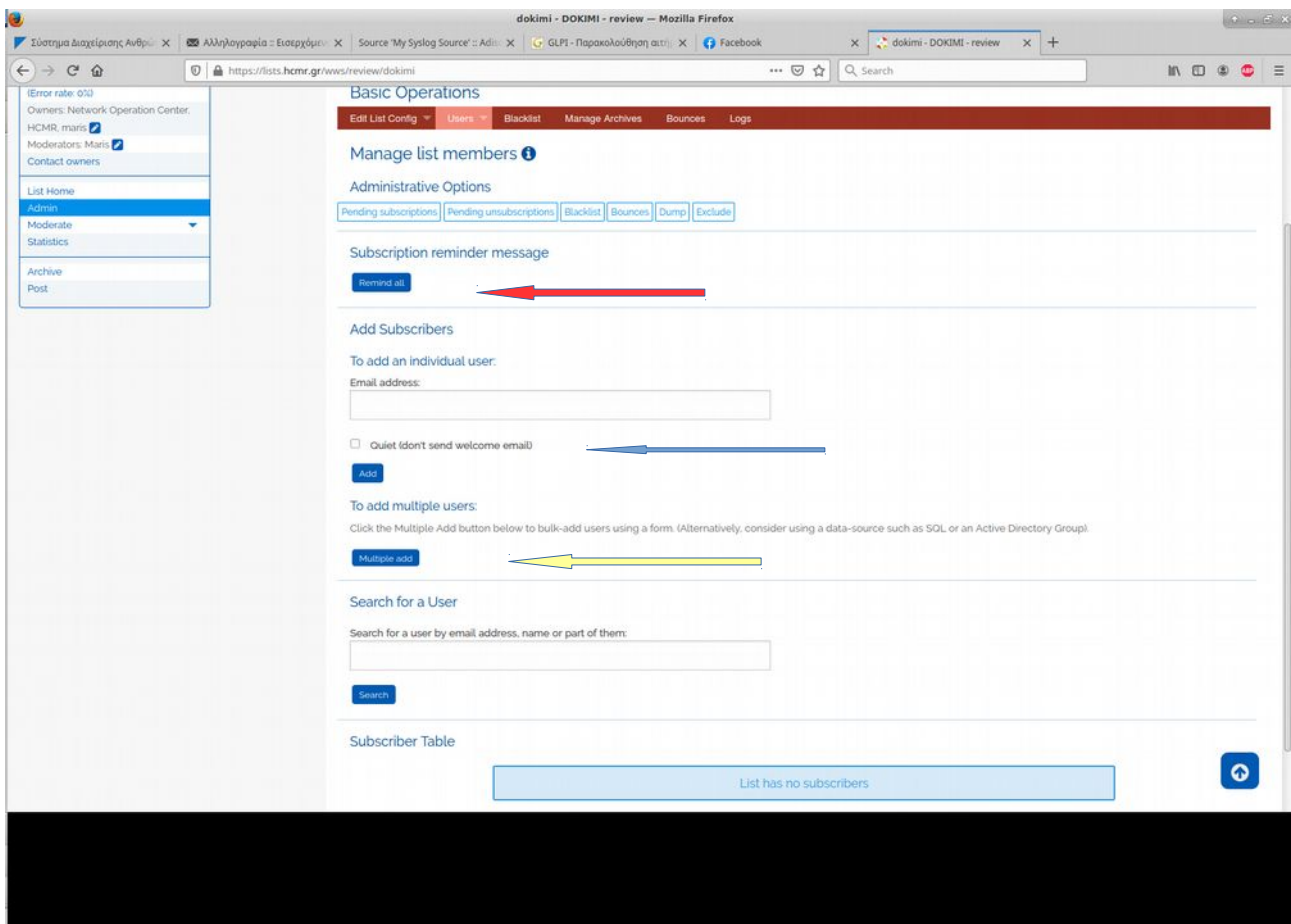

Στην 2η περίπτωση παταμε το κουμπί που γράφει "multiple add" και στην οθόνη που εμφανίζεται καταχωρούμε την λίστα με τα email των subscribers και επιλέγουμε πάλι αν θέλουμε να ειδοποιήθουν ή όχι για την ενέργεια αυτή και πατάμε το κουμπί "add".

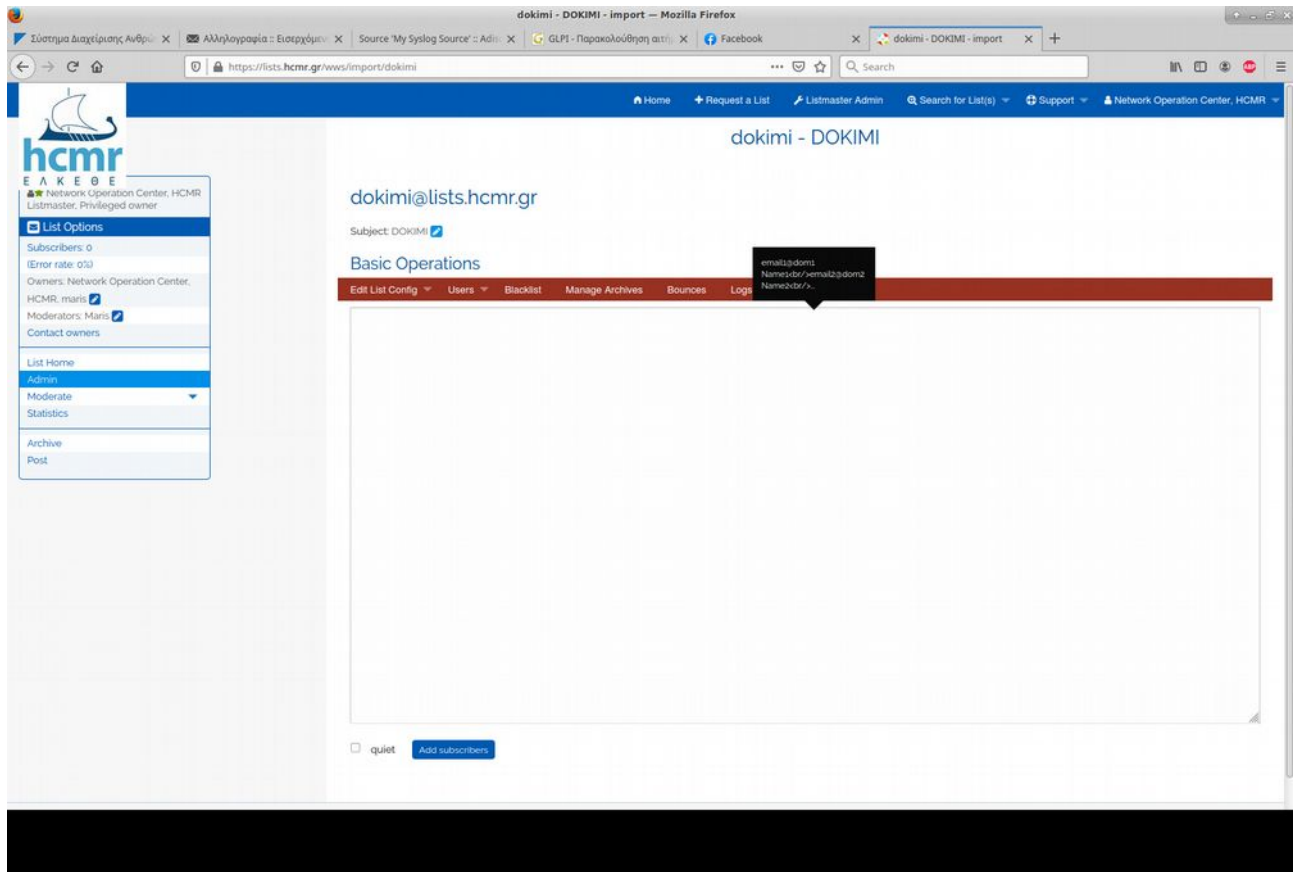